# 操作步骤指引

# (学生端)

## (一)预设角色

预设角色为系统预设的银行岗位角色,各行可以根据自身实际情况新增、删除戒修改角色,不使用的角色可不用删除。各行根据 实际情况把一个戒多个角色分配给本行成员。

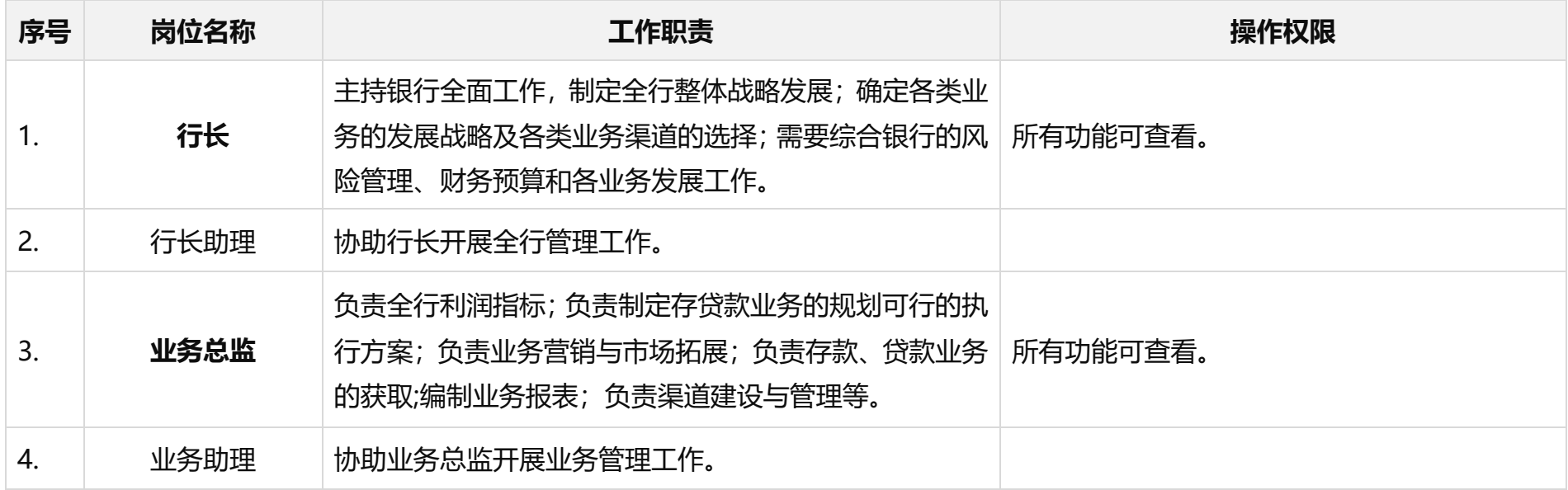

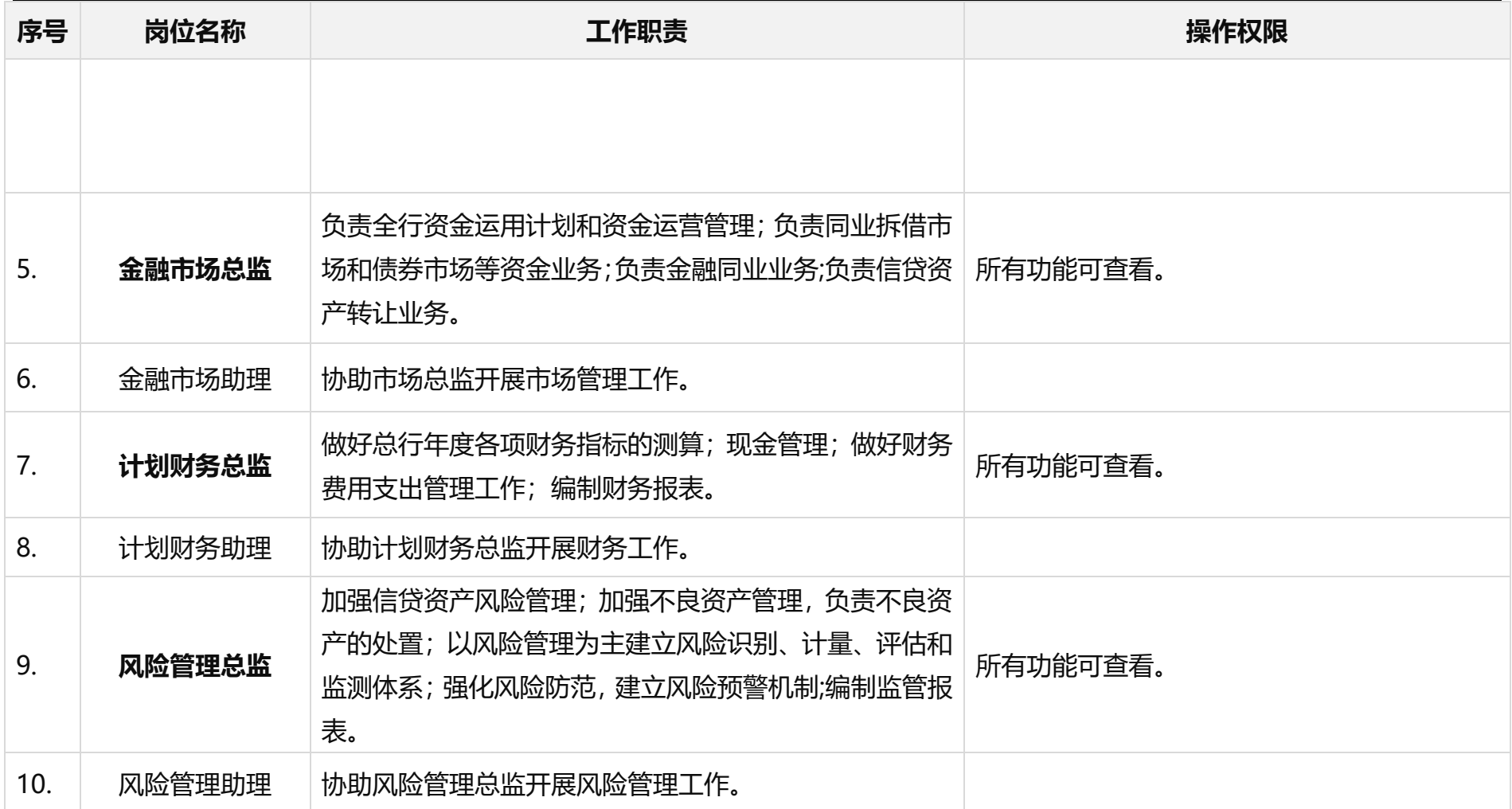

### (二)操作流程简述

![](_page_2_Figure_3.jpeg)

## (三)操作步骤说明

![](_page_2_Picture_73.jpeg)

郑州升达经贸管理学院 金融 ERP 虚拟仿真实验教学项目(学生端)

![](_page_3_Picture_113.jpeg)

![](_page_4_Picture_130.jpeg)

![](_page_5_Picture_152.jpeg)

![](_page_6_Picture_143.jpeg)

郑州升达经贸管理学院 金融 ERP 虚拟仿真实验教学项目(学生端)

![](_page_7_Picture_61.jpeg)